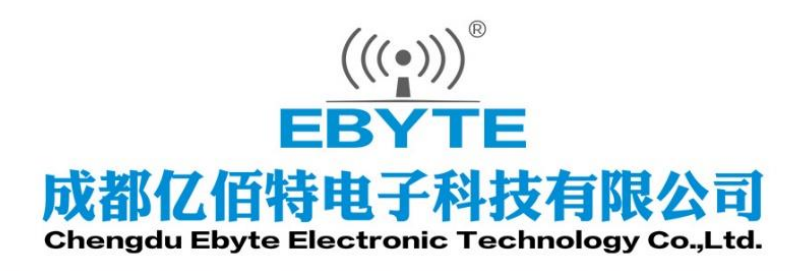

# Wireless Modem

## 用户使用手册

K610-0X00NXNN

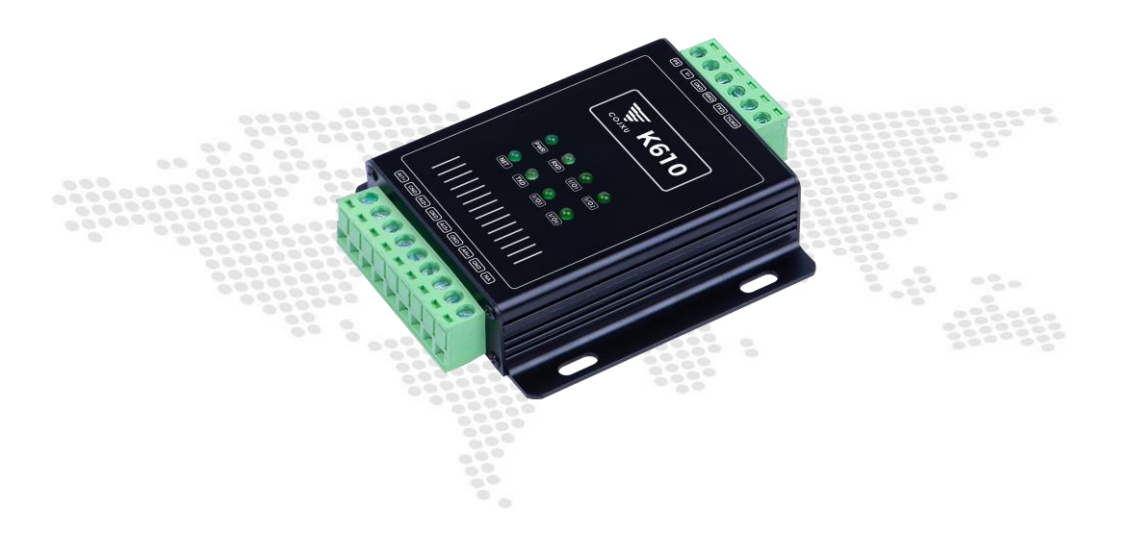

本说明书可能会随着产品的改进而更新,请以最新版的说明书为准 成都亿佰特电子科技有限公司保留对本说明中所有内容的最终解释权及修改权

## 目录

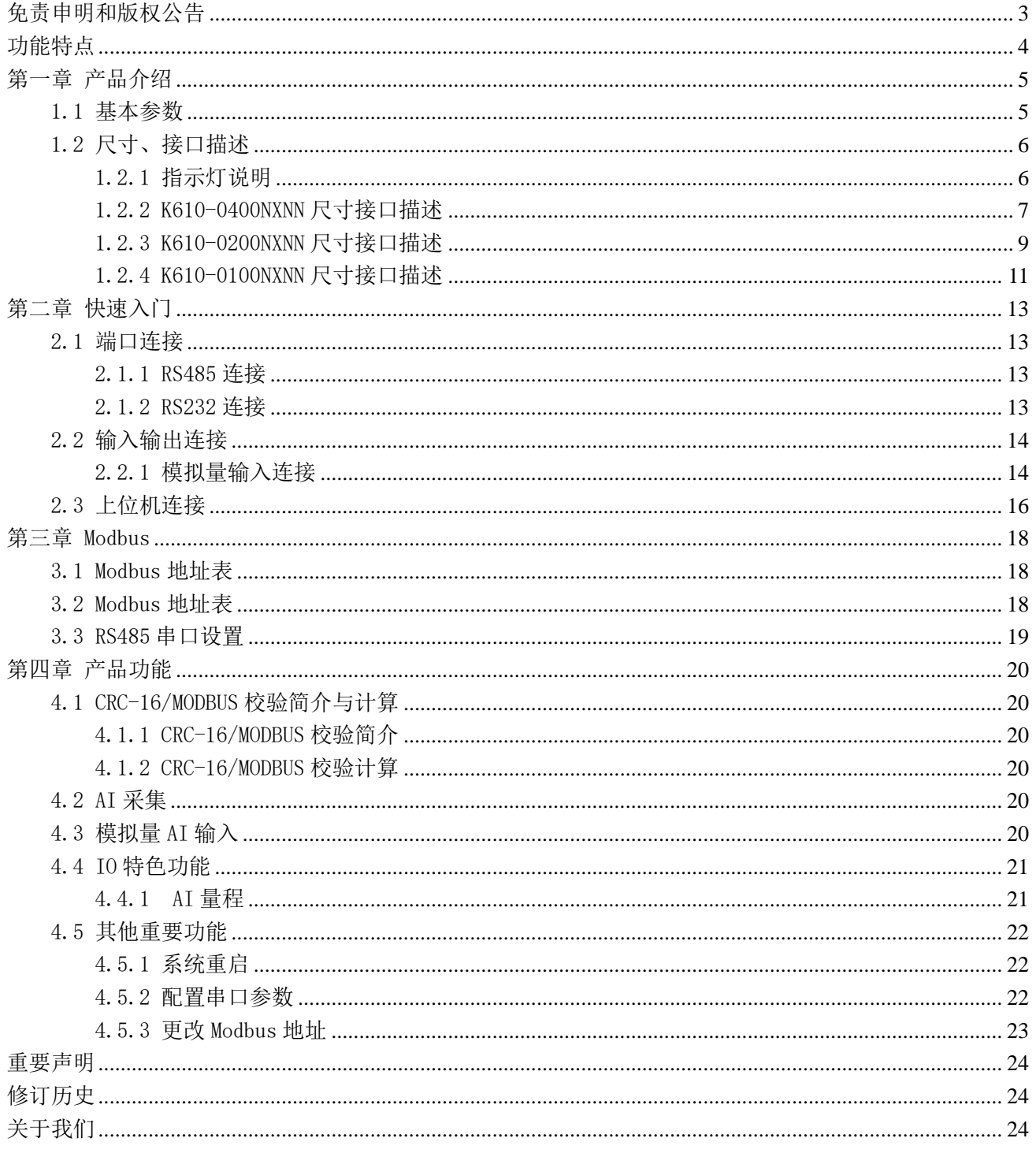

<span id="page-2-0"></span> $\frac{1}{\sqrt{2}}$ 

## 免责申明和版权公告

本文中的信息, 包括供参考的 URL 地址, 如有变更, 恕不另行通知。 文档"按现状"提 供,不负任何担保责任,包括对适销性、适用于特定用途或非侵 权性的任何担保,和任何提 案、规格或样品在他处提到的任何担保。本文档不负任何责 任,包括使用本文档内信息产生 的侵犯任何专利权行为的责任。本文档在此未以禁止反 言或其他方式授予任何知识产权使用 许可,不管是明示许可还是暗示许可。

文中所得测试数据均为亿佰特实验室测试所得,实际结果可能略有差异。

文中提到的所有商标名称、商标和注册商标均属其各自所有者的财产,特此声明。

最终解释权归成都亿佰特电子科技有限公司所有。

注 意 :

由于产品版本升级或其他原因,本手册内容有可能变更。亿佰特电子科技有限公司保留在没有任何通知或者提示的情况 下对本手册的内容进行修改的权利。本手册仅作为使用指导,成都亿佰特电子科技有限公司尽全力在本手册中提供准确的信 息,但是成都亿佰特电子科技有限公司并不确保手册内容完全没有错误,本手册中的所有陈述、信息和建议也不构成任何明 示或暗示的担保。

## <span id="page-3-0"></span>功能特点

- 支持 1/2/4 路模拟量输入, 电流型 AI 输入(电压型或电流型, 两者不兼容);
- 采用 MODBUS RTU 协议和 MODBUS TCP 协议处理数据;
- ⚫ 自带硬件看门狗电路,具有高度的可靠性;
- ⚫ 电源具有良好的过流、过压、防反接、放错接保护功能;
- ⚫ 丰富的指示灯,全面查看状态,方便排查故障;
- 带有通信隔离, 使得电路具有更强的抗干扰性和系统稳定性(选配);

注意: 客户可定制功能, 如条件控制(根据输入状态判定如何输出)

## <span id="page-4-0"></span>第一章 产品介绍

K610-0X00NXNN 设备是款支持 1/2/4 路 AI 路模拟量(电流型或电压型)输入的产品。支持 Modbus RTU 协议。该产品具 有高度易用性,用户可方便快速地集成于自己的系统中。

#### <span id="page-4-1"></span>1.1 基本参数

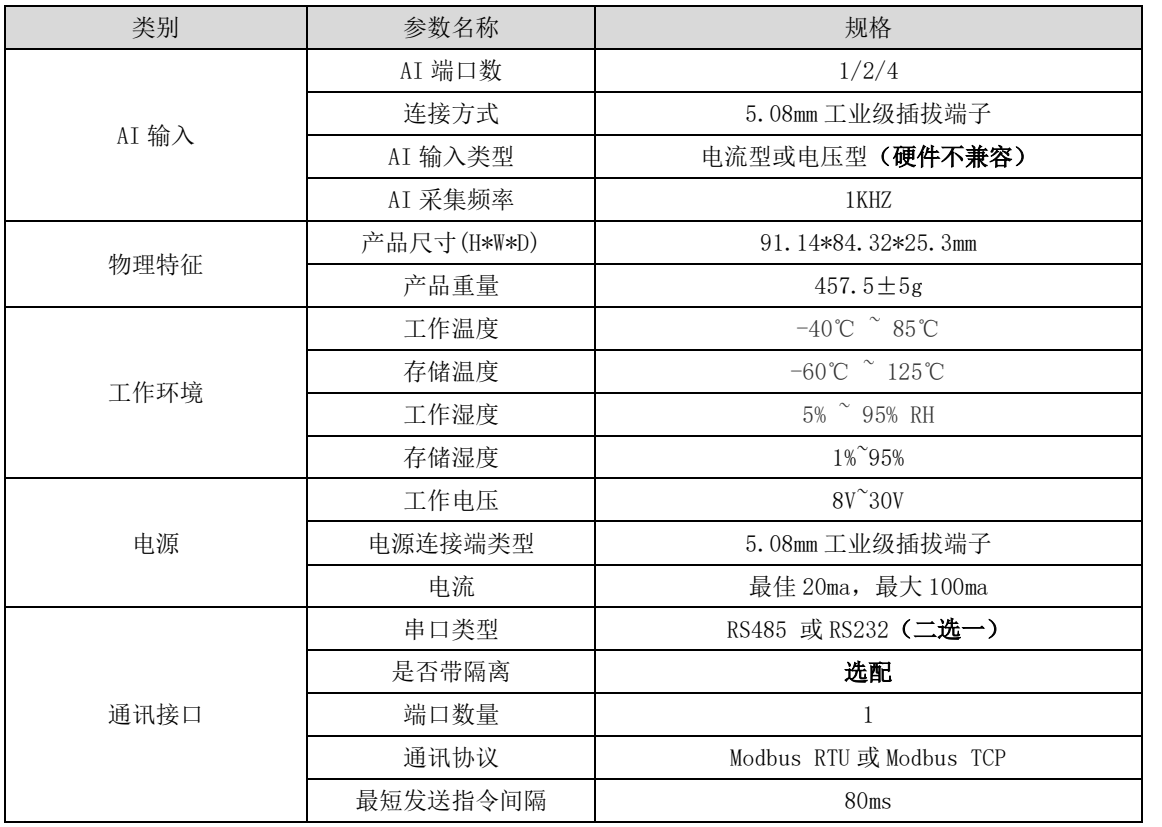

请根据 K610-0X00NXNN 中的第一个 X 判断该产品的 AI 路数, 也可通过外壳丝印来判别 AI 路数; 第二个 X 判断为电流 型还是电压型,电流型为 I, 电压型为 V。

电压型和电流型不是同一个版本,设备 AI 输入只能为电压型 AI 或者电流型 AI

## <span id="page-5-0"></span>1.2 尺寸、接口描述

该说明书包含了 K610 的三个产品, 分别是 1/2/4 路 AI 输入, 接下来下面是指示灯说明和 3 个产品的尺寸接口描述。

#### <span id="page-5-1"></span>1.2.1 指示灯说明

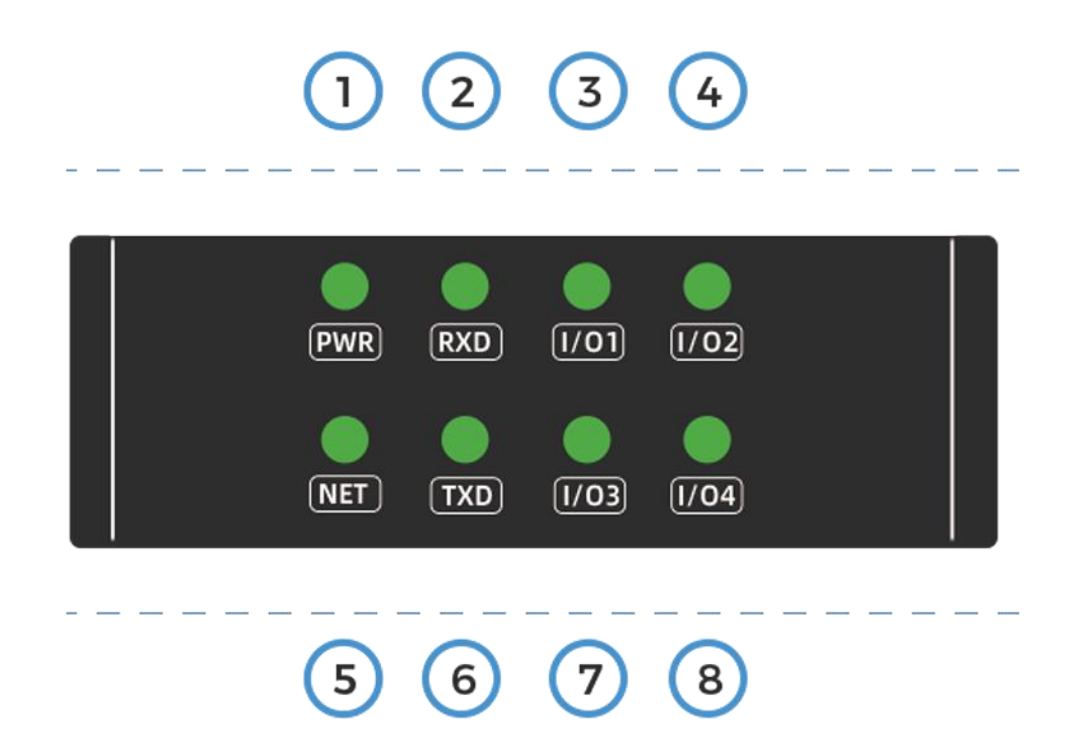

#### 图 1.1 指示灯图

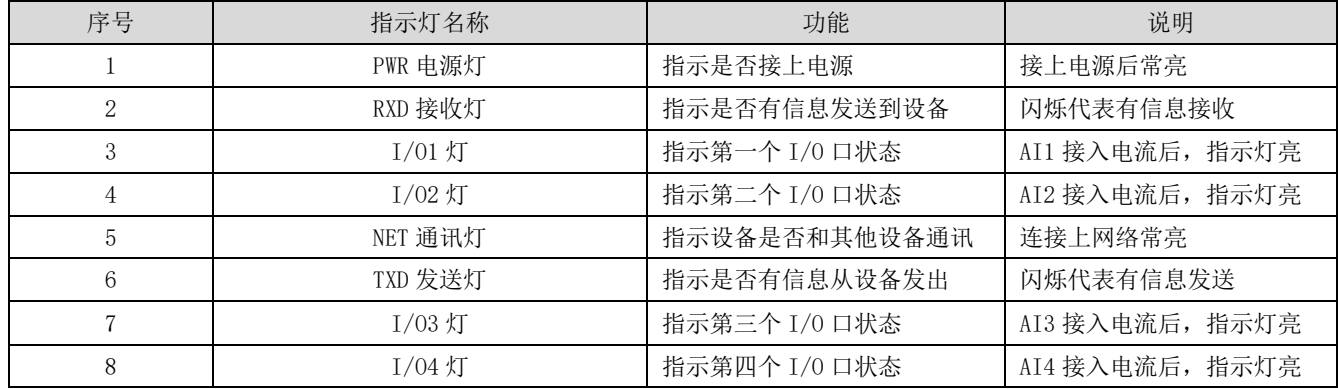

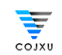

#### <span id="page-6-0"></span>1.2.2 K610-0400NXNN 尺寸接口描述

该产品为4路AI输入的产品的尺寸接口描述。

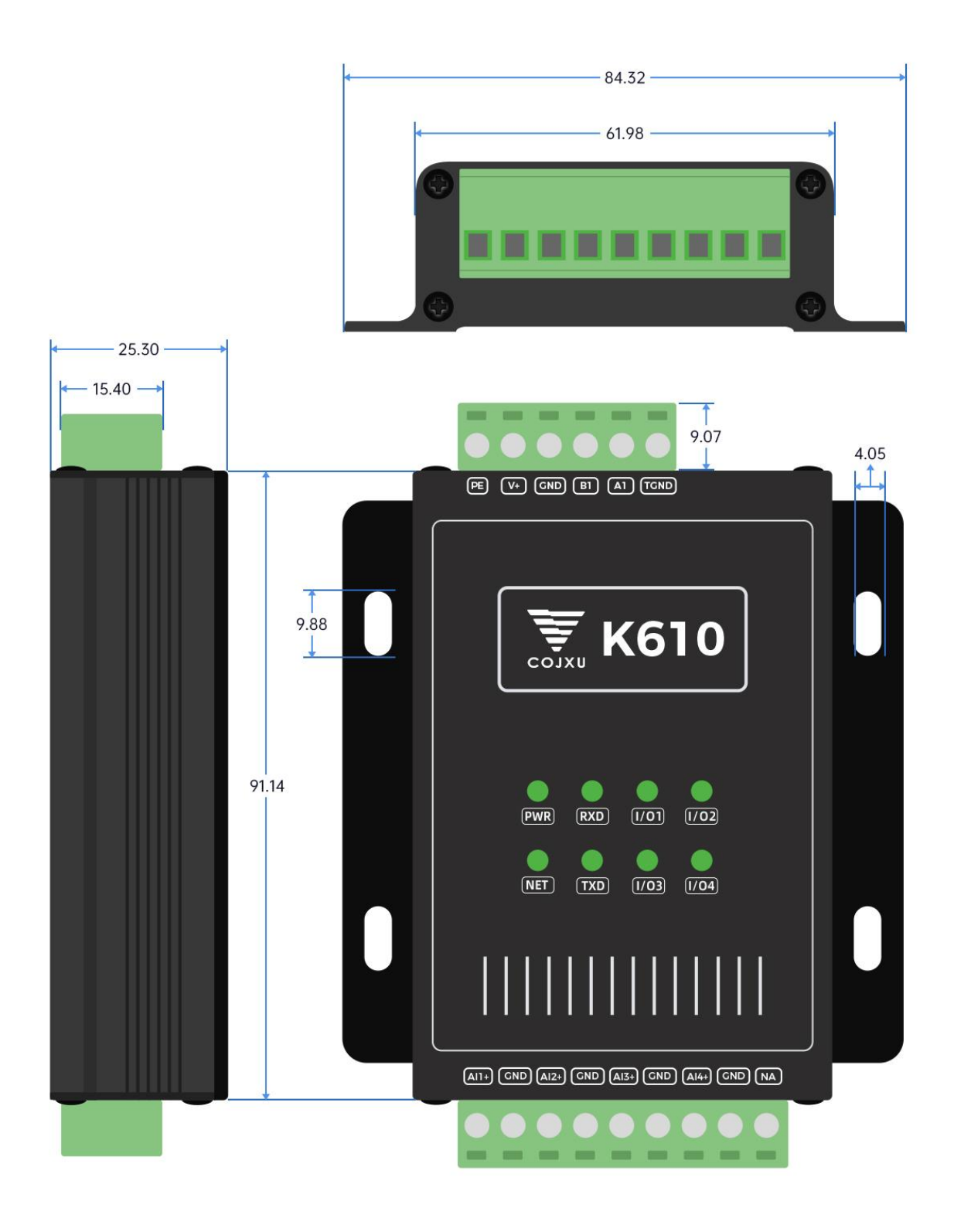

图 1.2 产品尺寸图

 $\frac{1}{\sqrt{2}}$ 

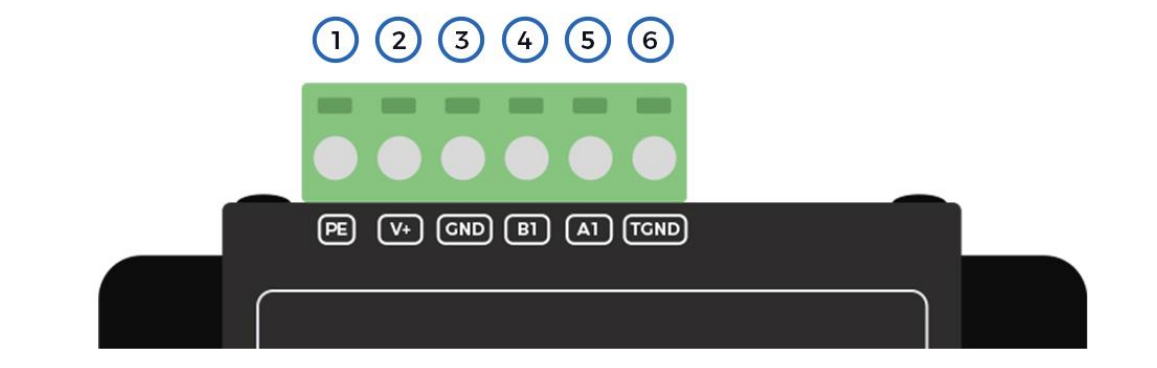

 $(A11+) (GND) (A12+) (GND) (A13+) (GND) (A14+) (GND) (NA)$ 

#### $\odot$  $\odot$  $\odot$  $(10)(1)$  $(12)$  $\odot$  $\odot$  $\bigcirc$

#### 图 1.3 产品接口图

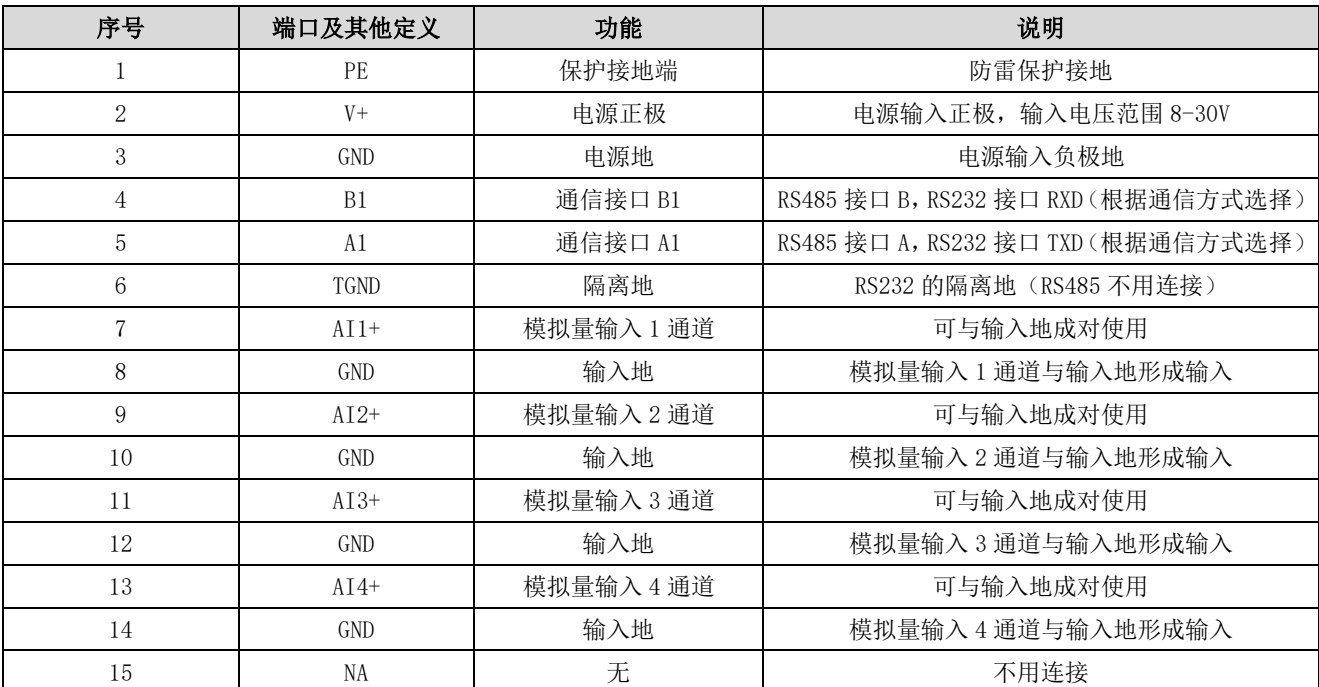

注意:

接地: 建议将壳体与大地相连

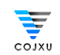

#### <span id="page-8-0"></span>1.2.3 K610-0200NXNN 尺寸接口描述

该产品为2路AI输入的产品的尺寸接口描述。

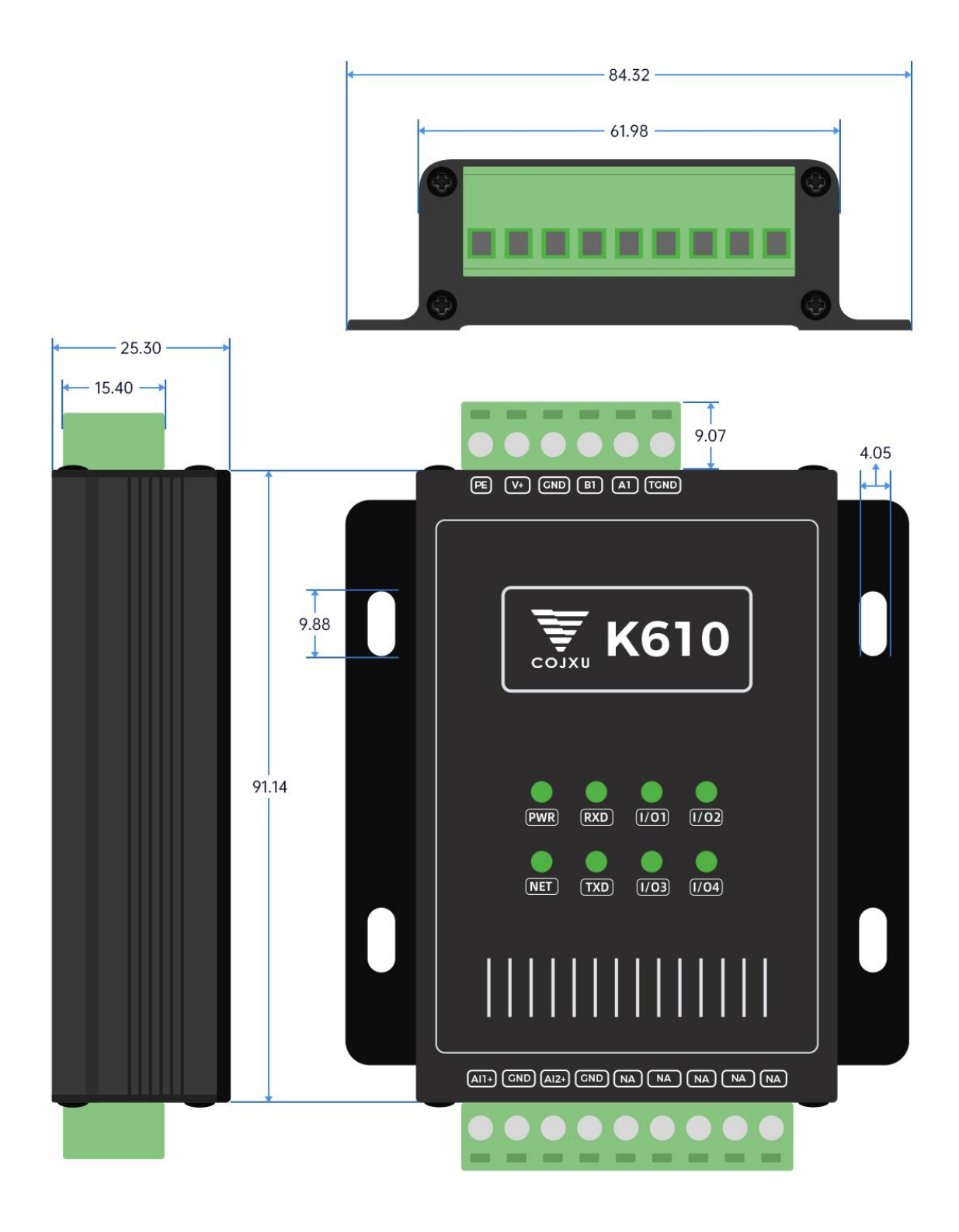

图 1.4 产品尺寸图

--------------

المحاملة

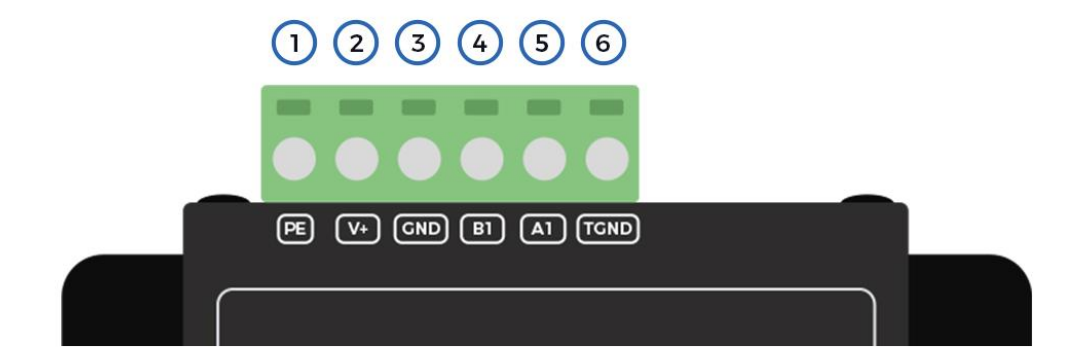

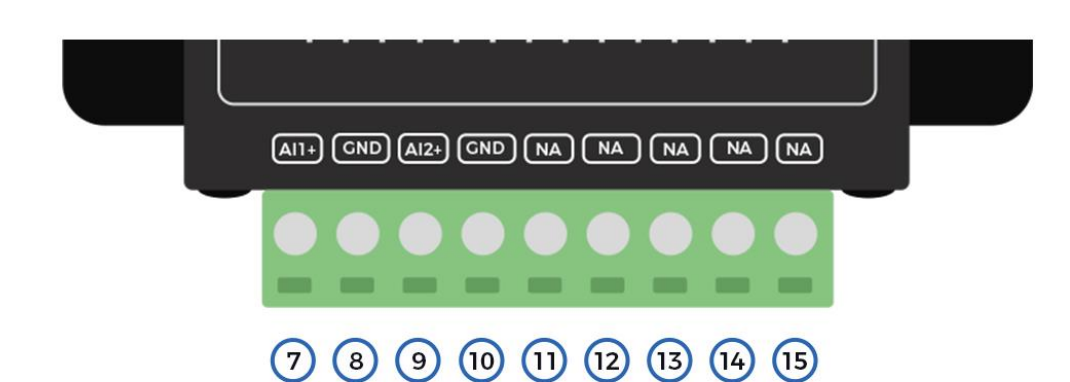

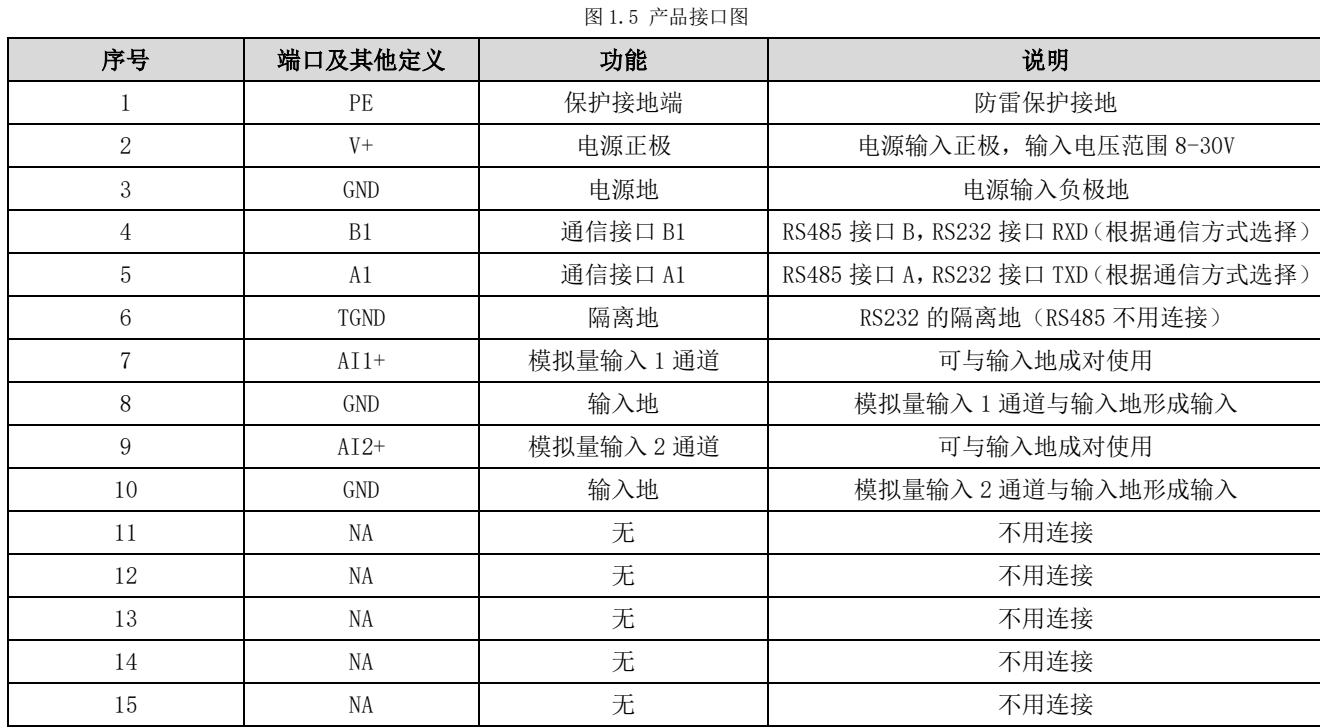

注意:

接地: 建议将壳体与大地相连

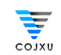

#### <span id="page-10-0"></span>1.2.4 K610-0100NXNN 尺寸接口描述

该产品为1路AI输入的产品的尺寸接口描述。

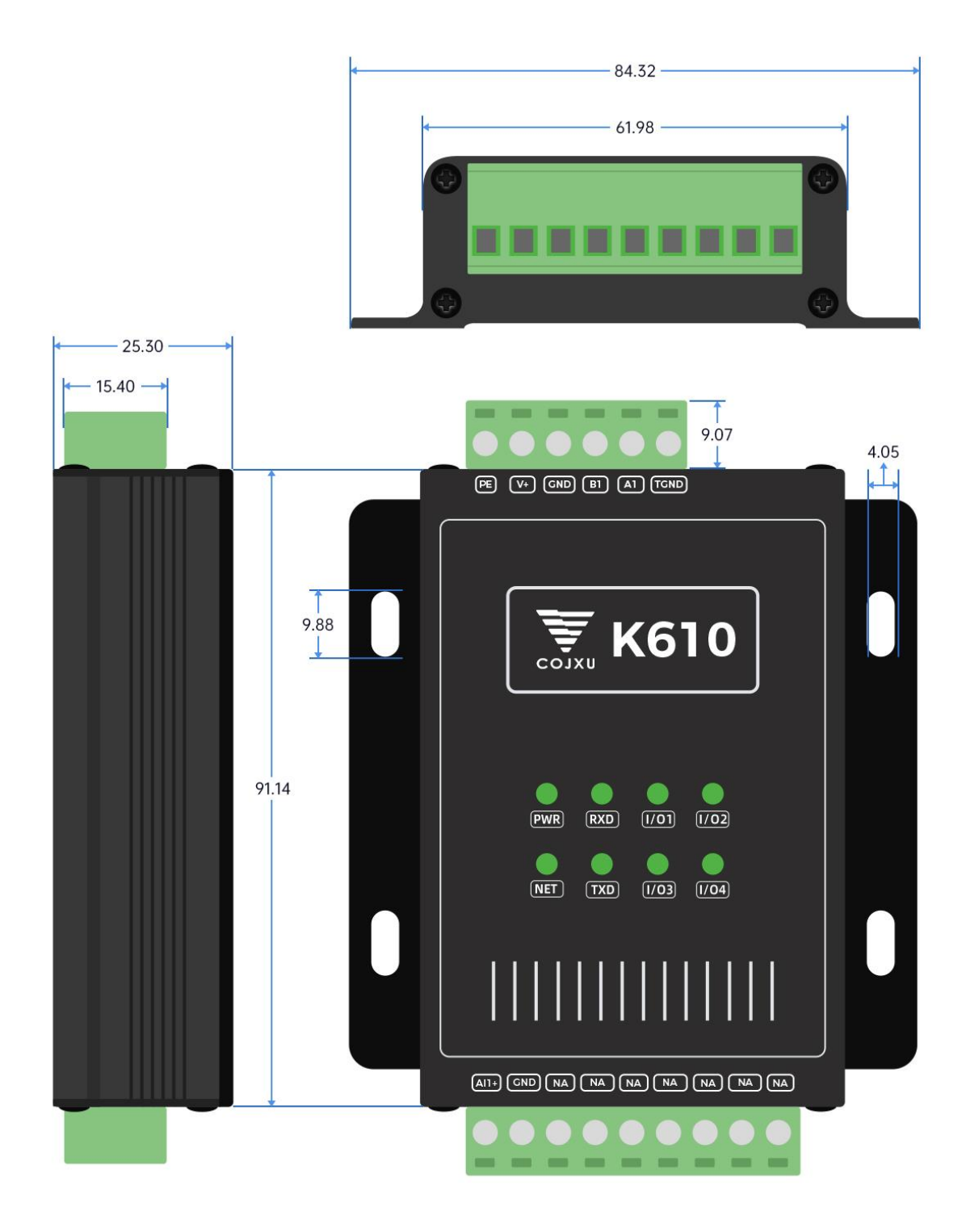

图 1.6 产品接口图

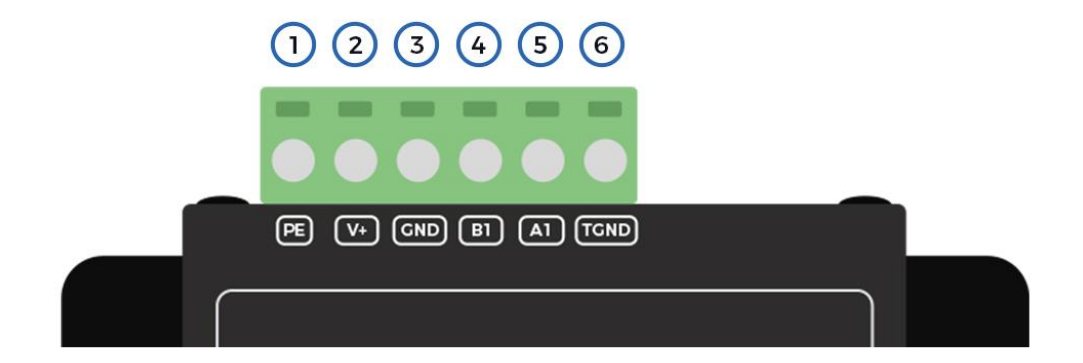

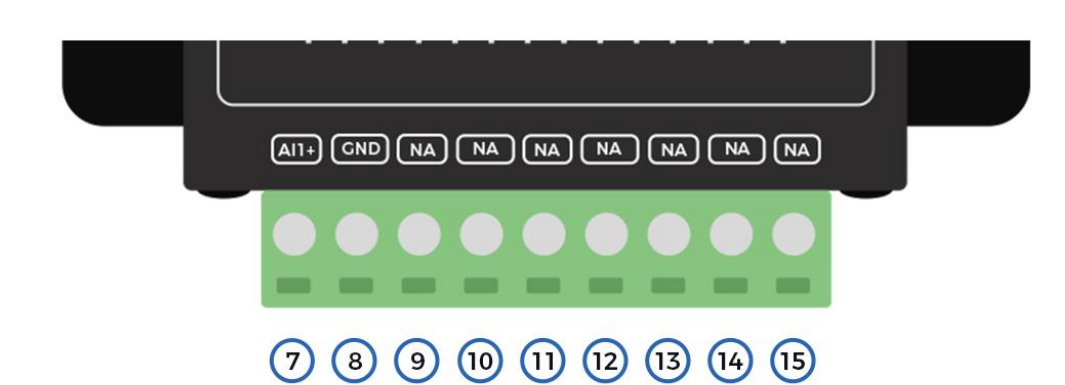

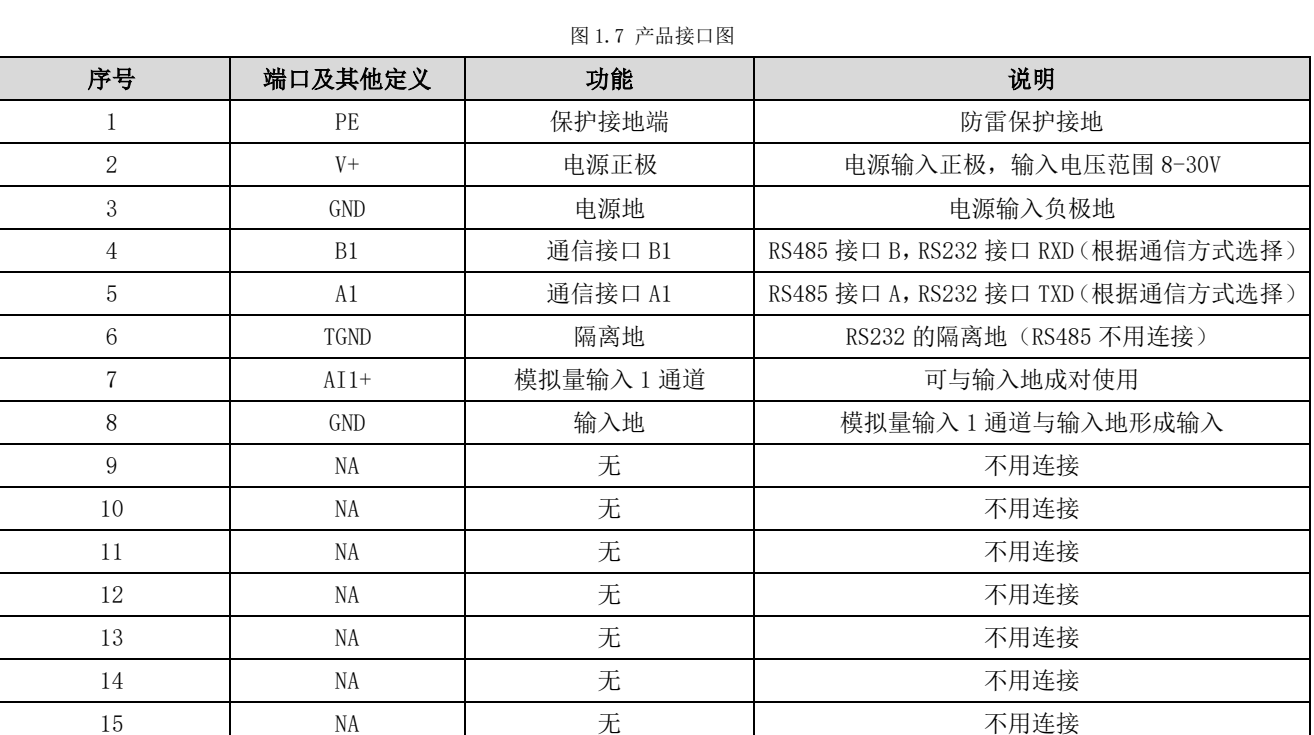

注意:

接地: 建议将壳体与大地相连

## <span id="page-12-0"></span>第二章 快速入门

本章是针对 K610-0X00NXNN 模拟量输入设备系列产品的快速入门介绍,建议用户系统的阅读本章并按照指示操作一遍,将会 对模块产品有一个系统的认识,用户也可以根据需要选择你感兴趣的章节阅读。针对特定的细节和说明,请参考后续章节。

### <span id="page-12-1"></span>2.1 端口连接

#### <span id="page-12-2"></span>2.1.1 RS485 连接

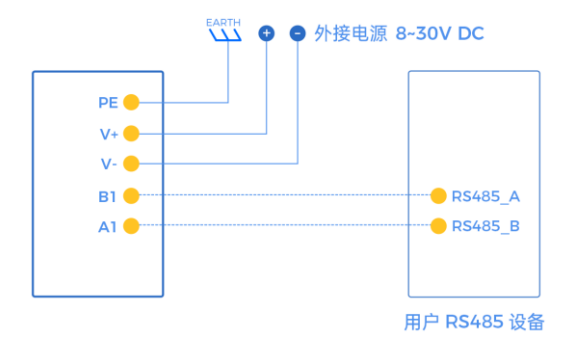

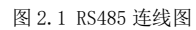

注: 485 总线高频信号传输时, 信号波长相对传输线较短, 信号在传输线终端会形成反射波, 干扰原信号, 所以需要在 传输线末端加终端电阻,使信号到达传输线末端后不反射。终端电阻应该与通讯电缆的阻抗相同,典型值为 120 欧姆.其作用 是匹配总线阻抗,提高数据通信的抗干扰性及可靠行。

#### <span id="page-12-3"></span>2.1.2 RS232 连接

RS232 串口连线最长的通信距离为 15 米。

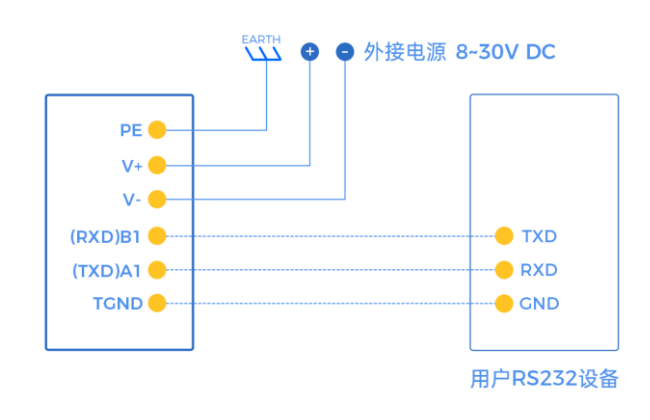

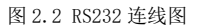

## <span id="page-13-0"></span>2.2 输入输出连接

#### <span id="page-13-1"></span>2.2.1 模拟量输入连接

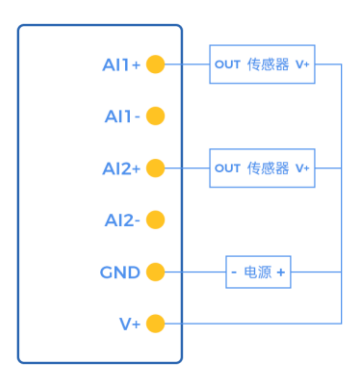

图 2.6 电流两线制接线图

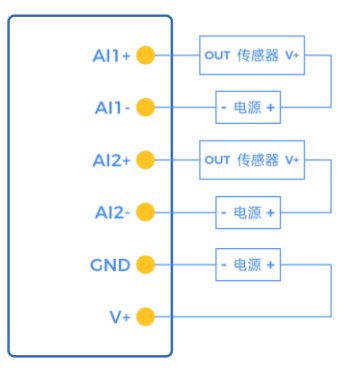

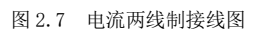

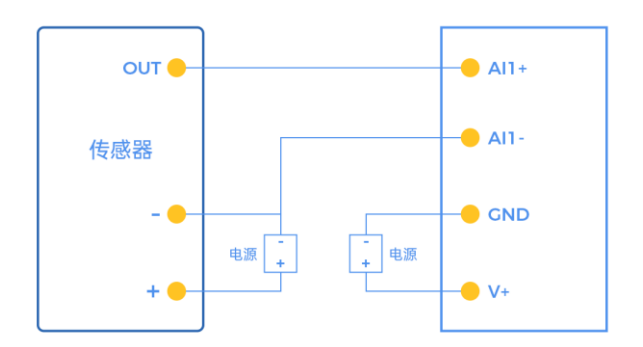

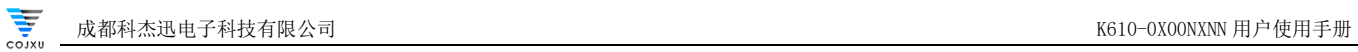

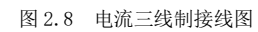

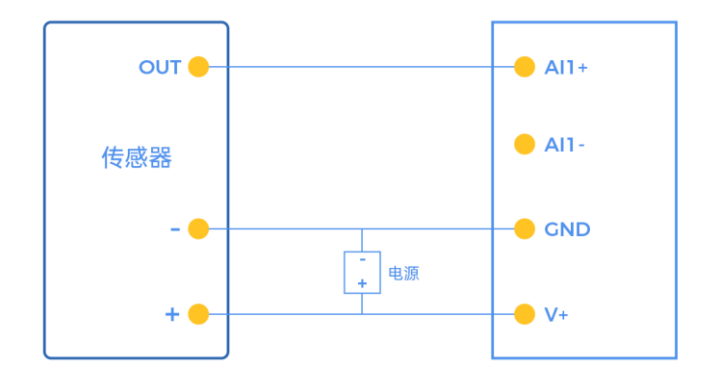

```
图 2.9 电流三线制接线图
```
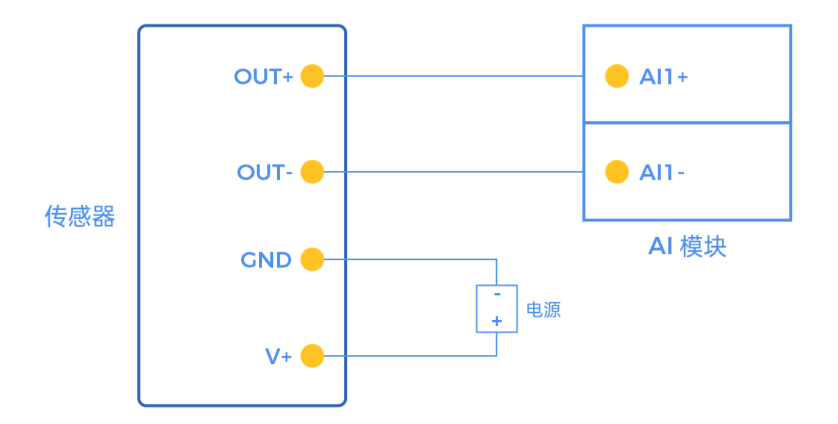

图 2.10 电流四线制接线图

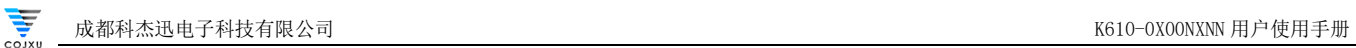

## <span id="page-15-0"></span>2.3 上位机连接

K610、K620 和 K630 都能通过上位机读取, 通过 USB 转 485 连接到电脑, 上位机能读取到型号和相应的参数, 通过 USB 转 485 或 USB 转 232 和设备进行通信。

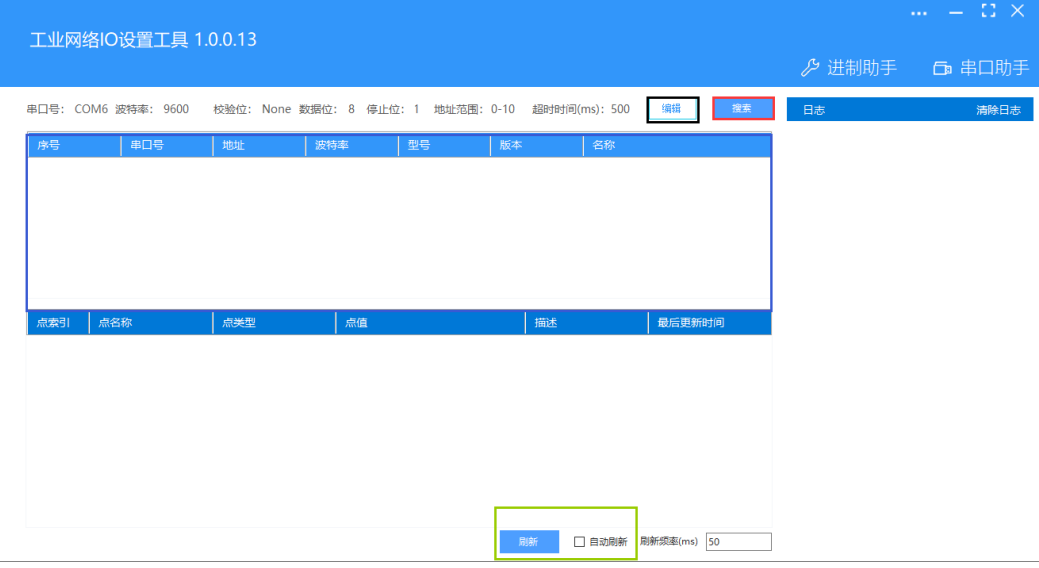

图 2.5 上位机主界面

首先打开上位机后,主界面为上图,黑色框内为串口的设置,设置好串口后,点击红色框内的搜索,就能搜索出设备了, 设备的各种信息在蓝色框内,绿色框内为刷新和自动刷新,参数通过这两个进行更新。

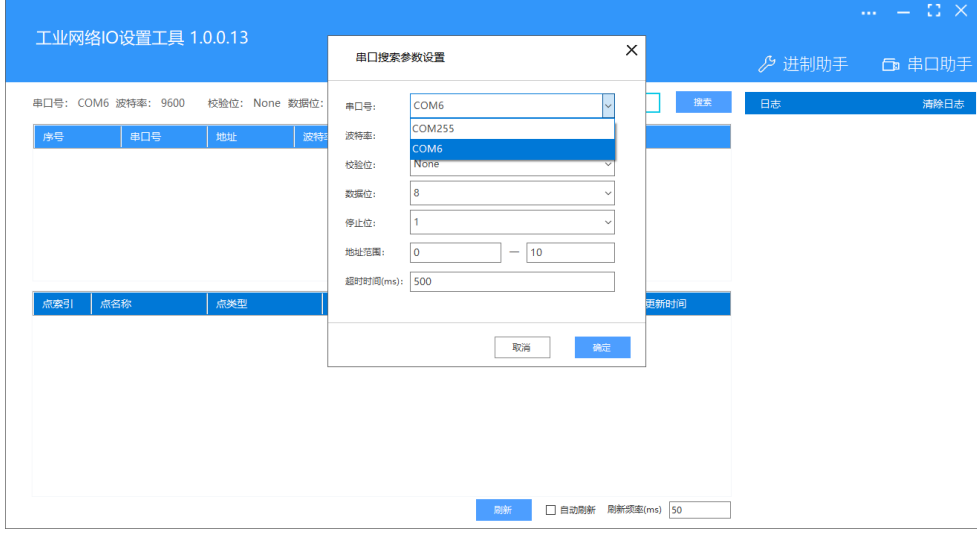

图 2.6 串口设置框

点击编辑后,上图为串口搜索参数设置界面,在这个界面里选择合适的串口号、波特率和各种参数,选择好后点击确定。

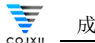

|     | 工业网络IO设置工具 1.0.0.13        |              |                                                         |      |       |    |                    | $ \Omega$ $\times$<br>$\sim 10^{-1}$                                                                                                    |
|-----|----------------------------|--------------|---------------------------------------------------------|------|-------|----|--------------------|----------------------------------------------------------------------------------------------------|
|     |                            |              |                                                         |      |       |    |                    | グ 进制助手 百 串口助手                                                                                                    |
| 序号  | 串口号: COM6 波特率: 9600<br>串口号 | 地址           | 校验位: None 数据位: 8 停止位: 1 地址范围: 0-10 超时时间(ms): 500<br>波特率 | 型号   | 版本    | 名称 | 搜索<br>编辑           | 清除日志<br>日志<br>串口打开成功<br>发送:00 03 00 50 00 11 84 06<br>发送:01 03 00 50 00 11 85 D7<br>接收:01 03 22 4B 36 32 30 5F 32 30 32 30 5F 31 30<br>5F 56 32 2E 30 30                                                                                |
|     | COM6                       | $\mathbf{1}$ | 9600                                                    | K620 | V2.00 |    | K620 2020 10 V2.00 |                                                                                                    |
|     |                            |              |                                                         |      |       |    |                    | 有效数据: 1820_2020_10_V2.00<br>接收:00 00 00 00 00 01 DF<br>发送:02 03 00 50 00 11 85 E4<br>发送:03 03 00 50 00 11 84 35<br>发送:04 03 00 50 00 11 85 82<br>发送:06 03 00 50 00 11 84 53<br>常详:06 03 00 50 00 11 84 60<br>发送:07 03 00 50 00 11 85 B1 |
| 点索引 | 点名称                        | 点类型          | 点值                                                      |      |       | 描述 | 最后更新时间             | 发送:08 03 00 50 00 11 85 4E<br>发送:09 03 00 50 00 11 84 9F<br>发送:0A 03 00 50 00 11 84 AC                                                                                                    |
|     |                            |              |                                                         |      | 刷新    |    | □ 自动刷新 刷新頻率(ms) 50 |                                                                                                    |

图 2.7 搜索过后的界面

点击搜索后,出现上图红色方框的信息,该图中有串口号、波特率和设备名称等信息,点击红色部分,下面方框内就会 显示相应的参数,如果搜不到设备,检查 RS485 口或 RS232 是否接反。

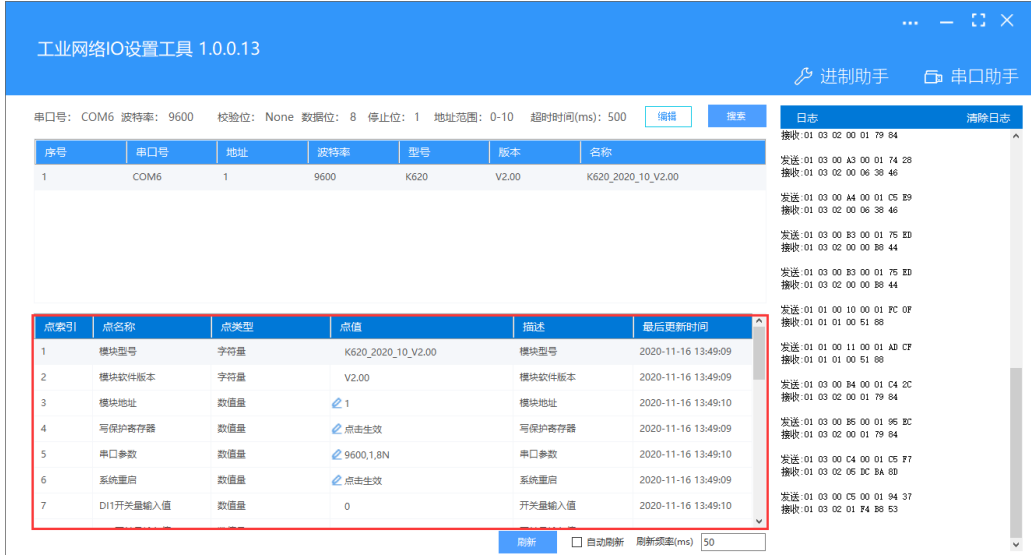

图 2.8 上图红框为点击后的各种参数

点击设备后,下面方框内出现设备的各种参数,根据自己的需求可以进行控制和修改。

## <span id="page-17-0"></span>第三章 Modbus

 $\overline{\mathbf{y}}$ 

## <span id="page-17-1"></span>3.1 Modbus 地址表

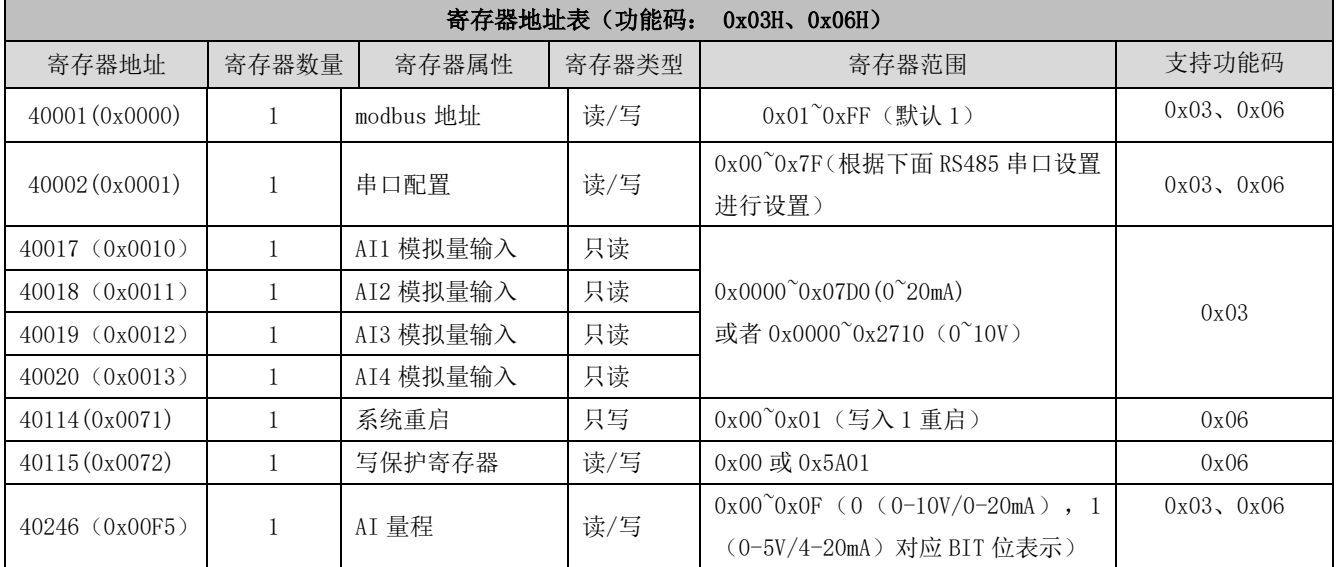

注:

#### 此为 4 路 AI 的 MODBUS 地址表,2 路 AI 的 MODBUS 地址表没有 AI3 和 AI4 的相应参数,1 路 AI 的 MODBUS 地址表没有 AI2、AI3 和 AI4 的相应参数。

## <span id="page-17-2"></span>3.2 Modbus 地址表

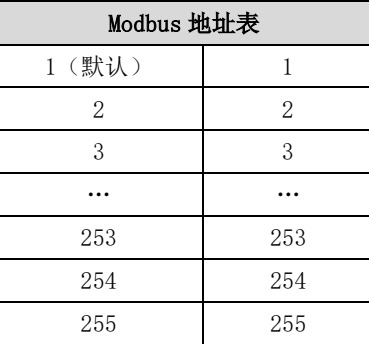

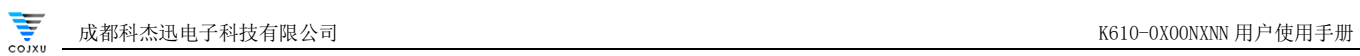

## <span id="page-18-0"></span>3.3 RS485 串口设置

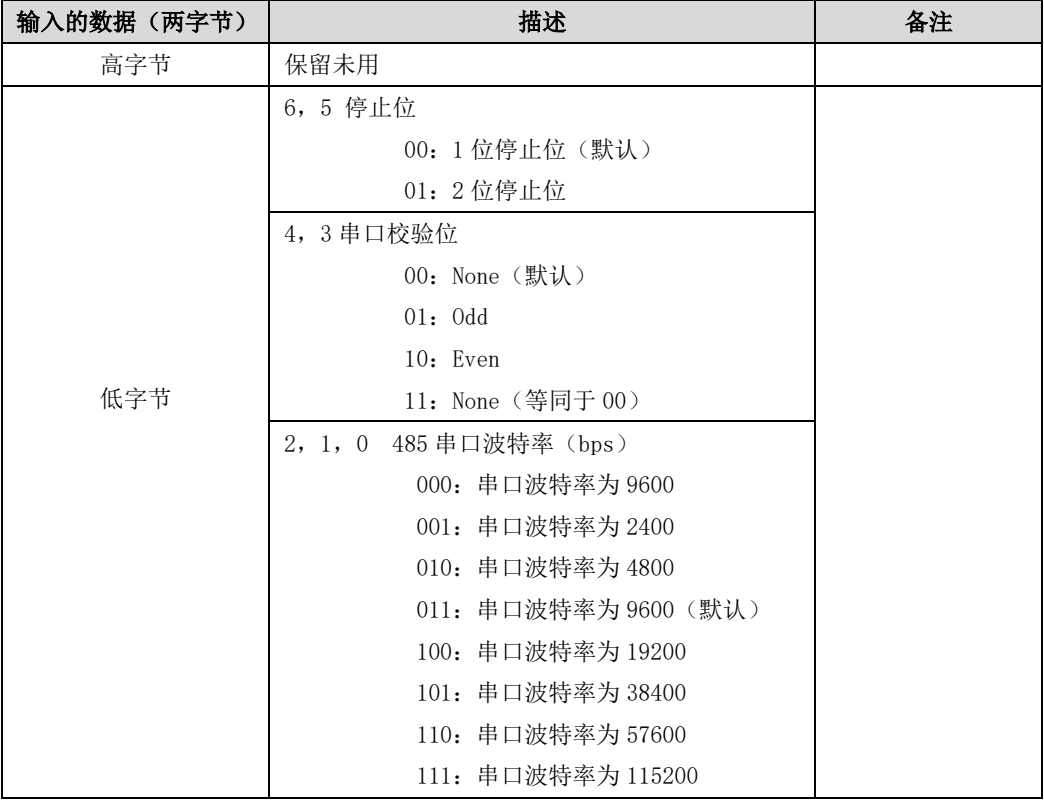

## <span id="page-19-0"></span>第四章 产品功能

#### <span id="page-19-1"></span>4.1 CRC-16/MODBUS 校验简介与计算

#### <span id="page-19-2"></span>4.1.1 CRC-16/MODBUS 校验简介

 循环冗余校验码(CRC),简称循环码,是一种常用的、具有检错、纠错能力的校验码,在早期的通信中运用广泛。循环 冗余校验码常用于外存储器和计算机同步通信的数据校验。奇偶校验码和海明校验码都是采用奇偶检测为手段检错和纠错的 (奇偶校验码不具有纠错能力),而循环冗余校验则是通过某种数学运算来建立数据位和校验位的约定关系的。

#### <span id="page-19-3"></span>4.1.2 CRC-16/MODBUS 校验计算

上位机的**进制助手**可以进行 CRC-16/MODBUS 校验计算。

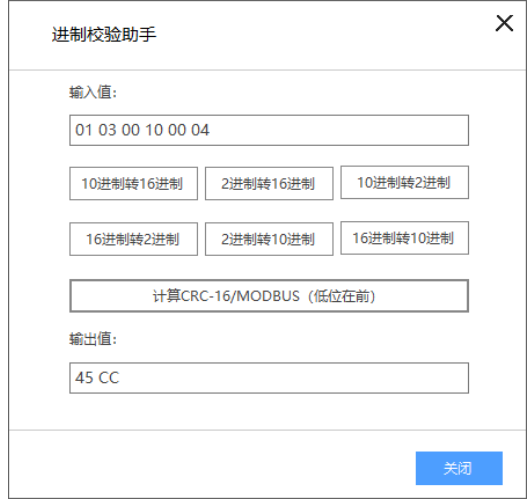

图 4.1 上位机 CRC-16/MODBUS 校验计算

## <span id="page-19-4"></span>4.2 AI 采集

AI1^AI4 测量的实际值: 设备 AI 可以采集 0^20mA (电流型) 或者 0^10V (电压型), 可接两线、三线、四线制传感器, 分辨率 12 位,采集精度千分之四。

## <span id="page-19-5"></span>4.3 模拟量 AI 输入

#### 4.3.1 读模拟量 AI 输入

功能码:03,读保持型寄存器 地址范围:40017(0x0010)~40020(0x0013) 说明:模拟量输入值单位为 mA

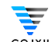

例子:

功能码 0x03, 读取 AI 输入。

假设 AI1 (电流型)输入为 9955mA,对应值应为 0x26E3, AI3 输入为 5000mA,对应值为 0x1388, AI2 和 AI4 为 0. 假设 AI (电压型)输入为 9955mV,对应值应为 0x26E3, AI3 输入为 5000mV, 对应值为 0x1388, AI2 和 AI4 为 0. Modbus RTU 协议读取模拟量输入:

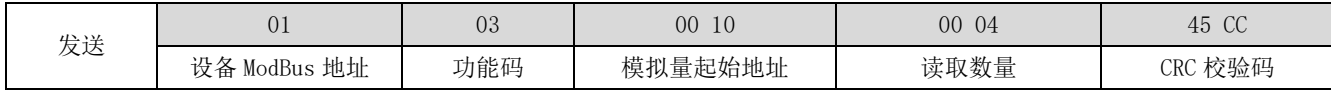

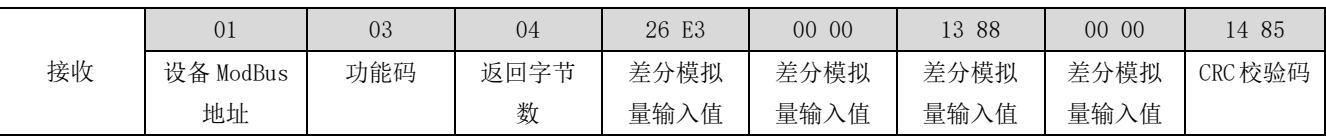

Modbus TCP 协议读取模拟量输入:

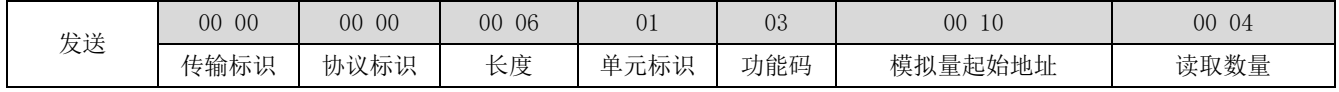

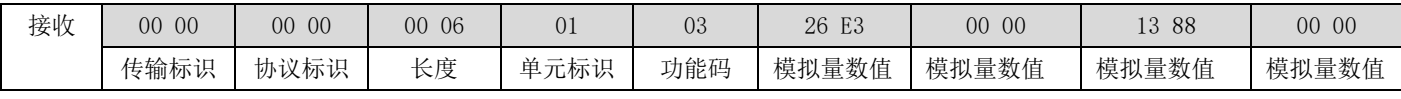

2 路 AI 和 1 路 AI 的读取数量分别为 00 02 和 00 01。

## <span id="page-20-0"></span>4.4 IO 特色功能

<span id="page-20-1"></span>4.4.1 AI 量程

功能码:03,读保持型寄存器;06,写保持型寄存器

地址范围:40246(0x00F5)

说明: 功能码 06, 写入 "1"给这个寄存器的低 4 位, 就会将 AI 的量程从 0-10V/0-20mA 改变到 0-5V/4-20mA。 例子:

功能码 0x06, 将 AI1 的量程从 0-10V/0-20mA 改变到 0-5V/4-20mA, 写入值为 0x01, 对应二进制 0000 0001.

如果要改变 AI2 的量程从 0-10V/0-20mA 改变到 0-5V/4-20mA, 则写入值为 0x02, 对应二进制 0000 0010.

相应的位数对应相应的 AI 路数

Modbus RTU 协议改变 AI1 量程:

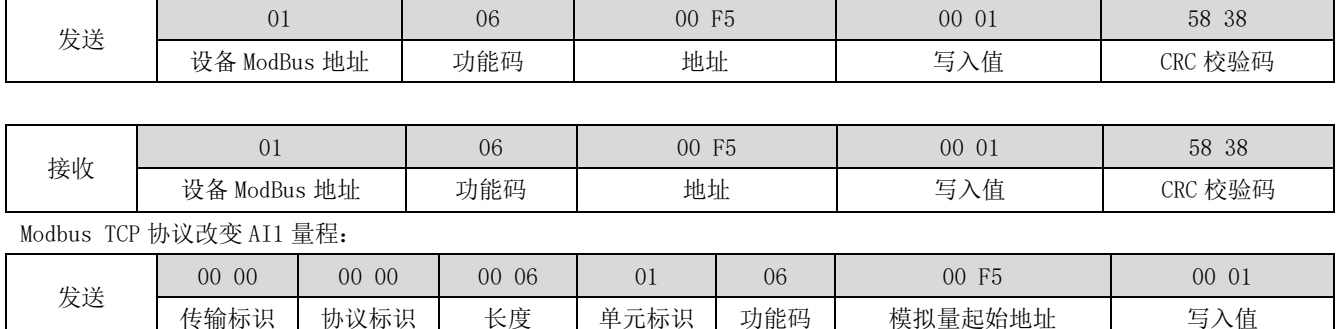

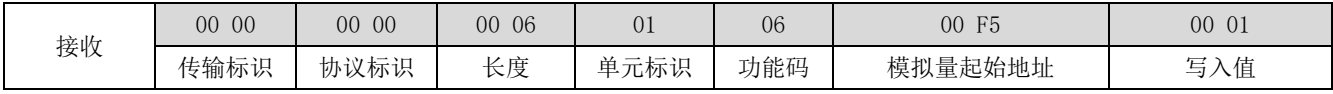

#### <span id="page-21-0"></span>4.5 其他重要功能

<span id="page-21-1"></span>4.5.1 系统重启

功能码:06,写保持型寄存器

地址范围:40114(0x0071)

说明: 功能码 0x06, 写入 "1"代表整个系统重启, 写入值应为 0x01, 对应二进制 0000 0001。

例子:

 $\sum_{n=1}^{\infty}$ 

功能码 0x06, 设置寄存器使系统重启。写入值应为 0x01, 对应二进制 0000 0001,

Modbus RTU 协议系统重启:

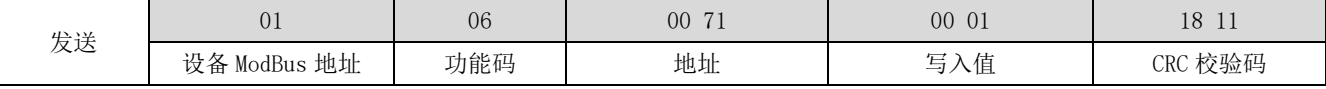

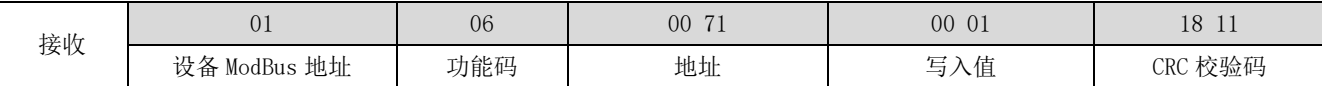

#### <span id="page-21-2"></span>4.5.2 配置串口参数

功能码:03,读保持型寄存器;06,写保持型寄存器

地址范围:400002(0x0001)

说明: 功能码 06, 设置串口波特率为 9600, 数据位为 8 位, 无效验位, 停止位为 1 位, 根据 RS485 串口设置, 写入值为为 0x03,对应二进制 0000 0011

Modbus RTU 协议写串口参数:

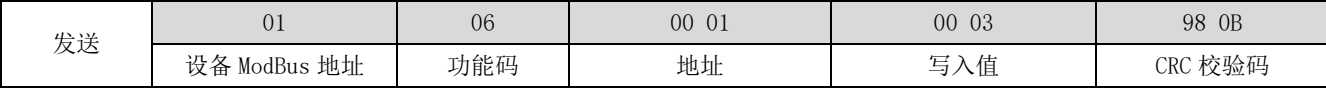

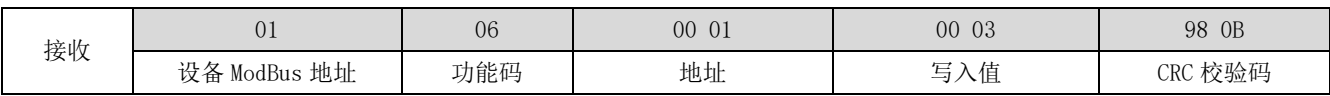

功能码: 03, 读取串口参数, 假设串口波特率为 115200, 数据位为 8 位, 无效验位, 停止位为 1 位, 根据 RS485 串口设置, 写入值为 0x07,对应二进制 0000 0111

Modbus RTU 协议读串口参数:

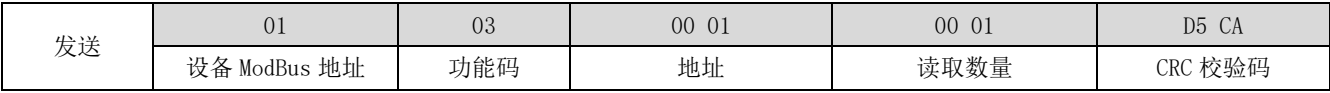

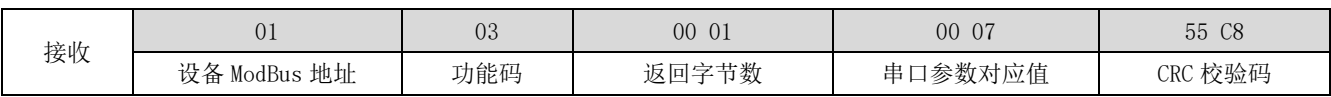

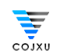

#### <span id="page-22-0"></span>4.5.3 更改 Modbus 地址

功能码:03,读保持型寄存器;06,写保持型寄存器 地址范围:400001(0x0000)

说明: 功能码 06, 设置设备 Modbus 地址为 0x10, 即 0001 0000.

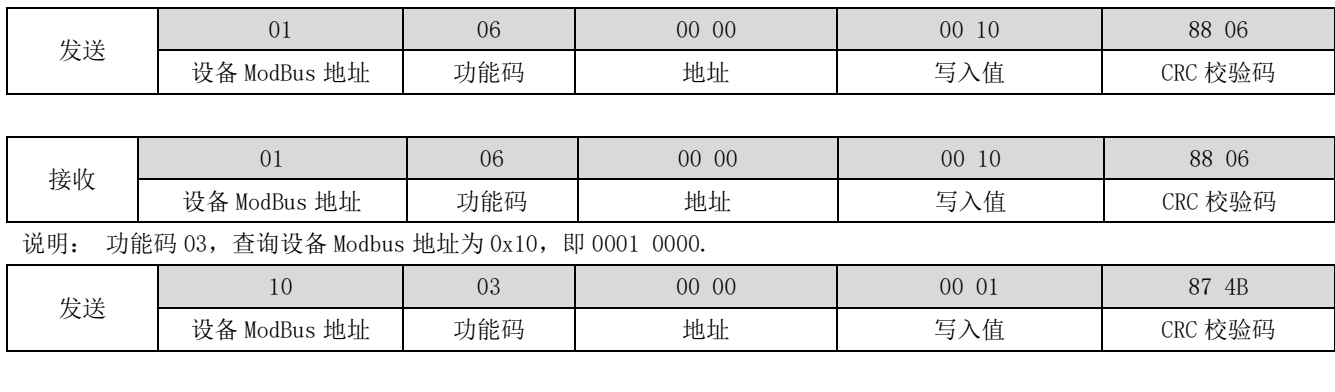

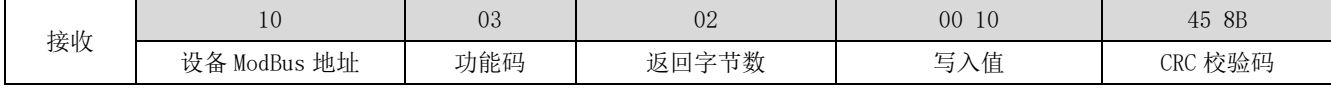

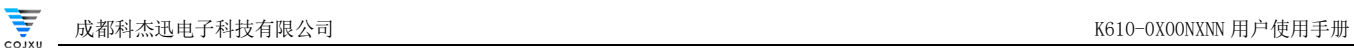

## <span id="page-23-0"></span>重要声明

- ⚫ 亿佰特保留对本说明书中所有内容的最终解释权及修改权。
- 由于随着产品的硬件及软件的不断改进,本说明书可能会有所更改,恕不另行告知,最终应以最新版的说明书为准。
- 保护环境,人人有责:为减少纸张使用,本说明书只印刷中文部分,英文说明书只提供电子文档,若有需要,请到我司 官网下载;另外,若非用户特别要求,用户批量订货时,我们只按订货数量的一定比例提供产品说明书,并非每个数传 电台都一一配上,敬请谅解。

## <span id="page-23-1"></span>修订历史

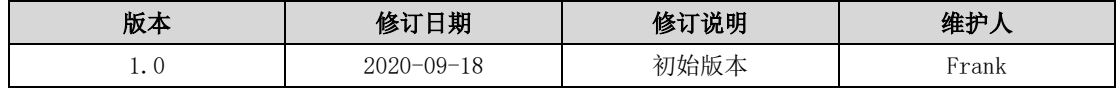

## <span id="page-23-2"></span>关于我们

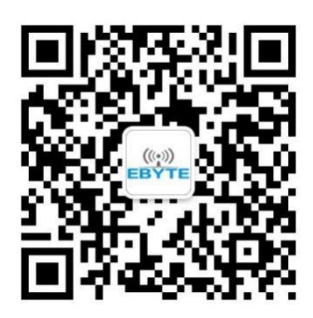

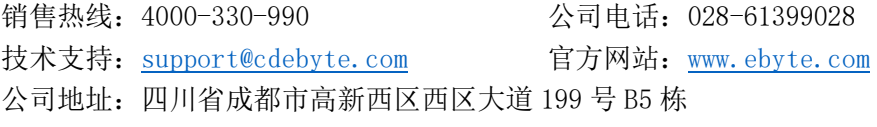

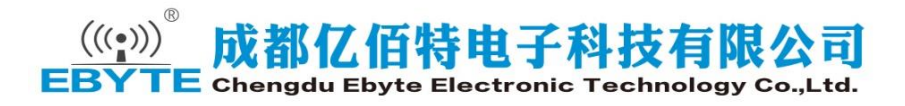